# Release Notes

# **Prospect® 8.0**

**Ericsson GGU 6.0.13.0.10** 

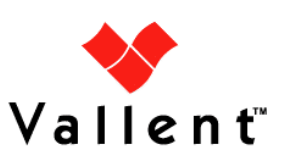

# **DOCUMENT CONTROL**

Issue Number: 1 Issue Date: 28 Apr 2008 Version: 6.0.13.0.10 Build: 6.0.13.0.10.2 Project Release Point: 13.0

# **OWNERSHIP & CONFIDENTIALITY**

No part of this document may be disclosed orally or in writing, including by reproduction, to any third party without the prior written consent of IBM Corp. This document, its associated appendices, and any attachments remain the property of IBM Corp. and shall be returned upon request.

# **Table of Contents**

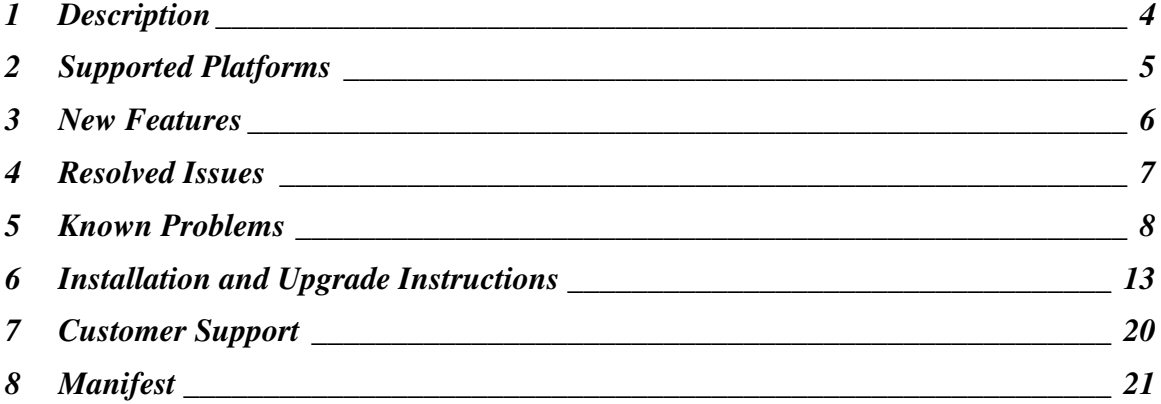

# <span id="page-3-0"></span>**1 Description**

Prospect® 8.0 for Ericsson GGU version 6.0.13.0.10 is an patch release that upgrades the modules of Ericsson SGSN and UMTS(RANOS).

- The Prospect Base version certified against this release 8.0.4.1.
- The client version certified against this release is 8.0.4.0.8.
- Supported platform on SunOS 5.9 and 5.10, Oracle 9.2.0.8

# <span id="page-4-0"></span>**2 Supported Platforms**

Complete platform support information for the current release is in the Prospect Server Preparation Guide. Complete client hardware and software requirements are in the Prospect Installation Guide.

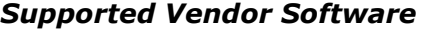

Ericsson MSC R11, R12, R12.1 Ericsson SGSN R7.0, R8MD Ericsson BSC R11, R11.1, BSS06B Ericsson RANOS P5ED, P5MD, P6

#### New Added Supported Vendor Software in this Release

Ericsson SGSN R8IP Ericsson UMTS RANOS GPEH EBS-W

# <span id="page-5-0"></span>**3 New Features**

# **3.1 SGSN R8IP**

SGSN R8IP Delta Dictionary specifies the following changes to counter groups in the GPRS module:

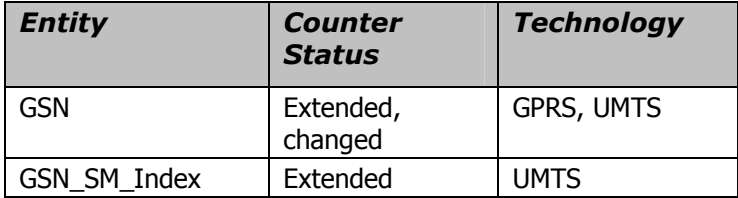

# **3.2 UTRAN P6**

UTRAN P6 Delta Dictionary specifies the following changes to counter groups in the RANOS module:

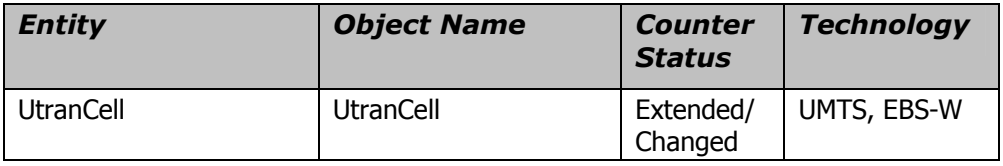

# <span id="page-6-0"></span>**4 Resolved Issues**

Following is a list of problems present in the previous release that have been resolved.

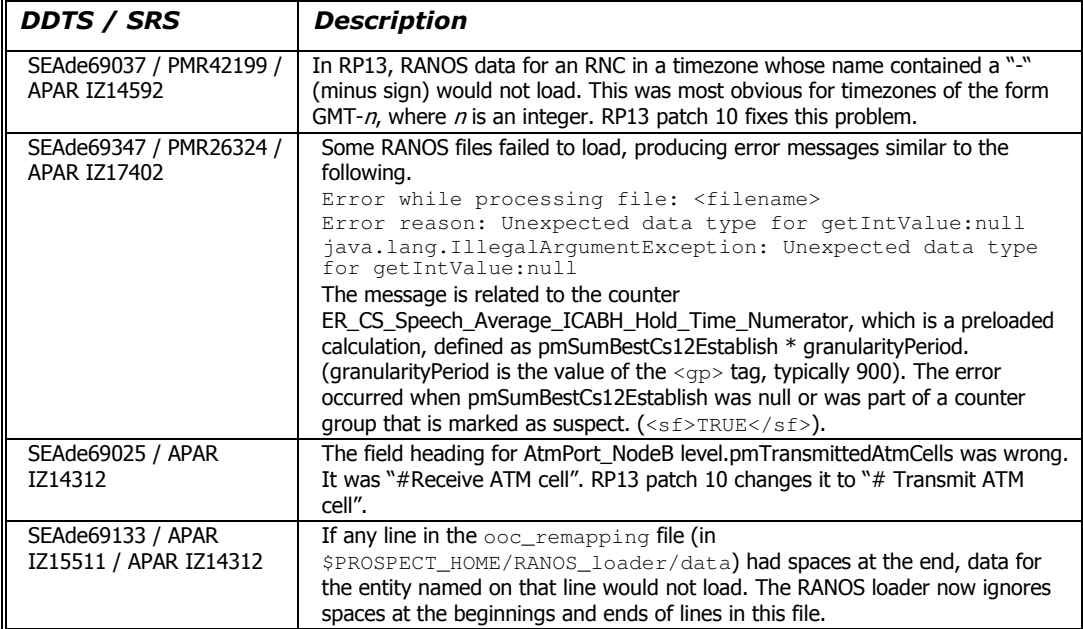

# <span id="page-7-0"></span>**5 Known Problems**

### **5.1 Confidence Report Displays Null Values [SEAde53522 / SEAde58917]**

Description: Confidence reports display null values for BSC and OSSRC.

Impact: BSC and OSSRC confidence reports are not useful.

Workaround: A data availability report can provide similar information to a confidence report. A suitable template is in

\Templates\Available Data Templates\STS\_BSC\_AvailableData. If you use this template, make sure that the INCLUDE NULL ROWS option is selected. This option is in the Report Editor, on the REPORT TYPE tab. A version of this is also available for the OSSRC data file format.

### **5.2 Unable to Save Report Definition when All Split Key Fields are Selected [SEAde56151]**

Description: It is not possible to save a report with all split keys selected for some entities low in the hierarchy. If the total length of the names of all the selected entities plus some overhead exceeds 128 characters, the user will not be able to save the report.

Impact: Some reports with split keys cannot be saved.

Workaround: Deselecting some of the entities from the split key panel can resolve the problem for some reports.

#### **5.3 Import Process Sometimes Fails [SEAde56230]**

Description: Import of exported user documents sometimes fails. The following message appears in the import log:

"SQL\*Loader: All/some rows discarded/rejected."

Impact: An export of user documents might not always re-import everything that was exported.

Workaround: None.

#### **5.4 Unable to Generate Full Key [SEAde57024]**

Description: Data will not load for ASN.1 data for groups RES64K and NONRES64K. The ASN.1 data does not contain enough information to generate a valid full key to use in data loading. The key in sample data is "-" when it should be a valid key value. This is an issue that Ericsson will need to investigate.

Impact: The counters for the two groups will not load for ASN.1 data.

Workaround: None.

#### **5.5 Missing Data Report Displays Unexpected Timestamp Intervals [SEAde58886]**

Description: The missing data report displays unexpected timestamp intervals for the OSSRC data file type. If a sub-daily report is run for the OSSRC data file type, then all periods except midnight report missing data.

Impact: The missing data report for OSSRC data files shows missing data for all periods of the day except for midnight.

Workaround: Only run missing data reports for OSSRC-based data at the daily level.

#### **5.6 Null Value Reported in ODBC and ASCII [SEAde58997]**

Description: Null values are reported in ODBC and ASCII when using the ODBC Data source editor for OSSRC.

Impact: ODBC data source editor might not show correct values.

Workaround: None.

#### **5.7 Non-Stored Summation Displays Confidence Factor of 90% [SEAde58998]**

Description: In testing, non-stored summation report of a sub-network entity displays the confidence factor as 90% even when all data was loaded.

Impact: In some cases, the confidence factor might not be accurate.

Workaround: None.

#### **5.8 SoftAlarms for OSSRC File Type [SEAde59000]**

Description: Soft alarms do not trigger for OSSRC data files.

Impact: Soft alarms defined on the counters from the OSSRC data file are not recorded correctly.

Workaround: None.

#### **5.9 10-90 Percentile Graph Report Contains Unwanted Data [SEAde59020]**

Description: Graph reports using the 10-90 Percentile macro display macro control data at the end of the report.

Impact: The unwanted data must be cleaned up manually after the report is run.

Workaround: None.

#### **5.10 show-traffic script not in \$PATH [SEAde59022]**

Description: The directory containing the show-traffic script (\$FLEXPM\_HOME/sw/oracle) is not in \$PATH.

Impact: It is not possible to run the script from a directory other than \$FLEXPM\_HOME/sw/oracle.

Workaround: Either run show-traffic from the specified directory or enter the full path to the script on the command line.

### **5.11 Counter Values Misaligned in Report if UtranCell Label is in Template [SEAde60613]**

**Description:** If the LABEL field of  $U$ tranCell is included in a template, reports that use that template align the counter values to the left of the spreadsheet cells instead of to the center.

Impact: Such reports might be difficult to read, compared with other reports.

Workaround: Select the affected rows and columns in the spreadsheet and correct the alignment manually.

### **5.12 ORA-01841 error in loader log when loading empty ASN.1 or TRDIP file [SEAde62164]**

Description: Empty ASN.1 and TRDIP files now move to the fail directory when loaded (see SEAde49708, SEAde54391 and LONkw06701 in section [4\)](#page-6-0). However, such files now cause the following error message to appear in the loader log:

INSERT INTO en\_event\_file\_load\_v: ORA-01841: (full) year must be between –4713 and +9999, and not be 0

This message might be followed by further Oracle errors, namely ORA-02291, ORA-06512 and ORA-04088.

Impact: None. The messages are harmless.

Workaround: None.

# **5.13 Split GSM ASN.1 files may overwrite existing data [SEAde62233]**

Description: If GSM ASN.1 data is split into more than one file for a given MSC or BSC and a given timestamp, files processed after the first one may overwrite previouslyloaded data with nulls.

Impact: GSM reports might not accurately reflect the contents of the ASN.1 files.

Workaround: None.

#### **5.14 add\_filetype\_timeout.sh -f <file type> -t <timeout> sometimes fails [SEAde63354]**

Description: Running add\_filetype\_timeout.sh sometimes fails with an Oracle error:

ORA-02291: integrity constraint (FLEXPM.FK\_TASK\_STATUS\_JOB) violated - parent key not found.

Impact: No notification will be received when an expected file didn't arrive.

Workaround: None.

### **5.15 Summary job sometimes takes too long to run [SEAde65744]**

Description: The summary job can take longer than 24 hours to complete, especially when it inserts into weekly summary tables.

Impact: The summary job sometimes does not finish, and so stored summation data will not be available for some dates.

Workaround: This is fixed in Prospect 8.0.4.2.

### **5.16 clean\_iot does not check for Job Type 2 (SA) before running [SEAde67897]**

Description: clean iot checks whether any jobs of job types 1, 10, 25 or 30 are running before it starts processing. It does not check for job type 2 (soft alarms). This can cause soft alarm reports to fail with an Oracle error ORA-01410 (invalid ROWID).

**Impact:** Soft alarm reports sometimes fail.

Workaround: This is fixed in Prospect 8.0.4.2.

### **5.17 "No data returned" message in RS DataServer log [SEAde68216]**

Description: Messages similar to the following appear in the RS DataServer log file, approximately every five minutes:

Tx1f |11:13:02|DataServer::handleClientRequest() |Exception : stream read failed - no data returned

Impact: None. The message is harmless.

Workaround: Not applicable.

### **5.18 Reports that use imported user-defined scenarios may fail [SEAde68458]**

Description: If a user-defined scenario, exported from schema A and imported into schema B, makes reference to instances that exist in A but not in B, reports that use that scenario will fail with the following error:

```
Exception : [SERVERERROR] ORA-06502: PL/SQL: numeric or value 
error: character to number conversion error
```
**Impact:** Reports, stored busy hours and stored summations that use such scenarios fail.

Workaround: Create a copy of the imported scenario under a new name. This will remove the non-existent instances from the copy. Amend any documents that refer to the imported scenario to refer to the copy. To identify these documents, right click the scenario and select "References" from the popup menu.

#### **5.19 Out-of-order data loading can cause data to be overwritten in GPRS [SEAde68484]**

**Description:** In the GPRS module, if data is loaded out of timestamp order, data that has already been loaded may be overwritten with nulls. This can happen if a backlog in loading data occurs.

Impact: GPRS reports may not be accurate.

Workaround: Reload the data in order of timestamp.

### **5.20 64-bits Counters display Issues [SEAde69704]**

Description: All 64 bits counters (e.g. bssgpDownLinkPacketsBuff) having problem of displaying the correct precision of only up to 15 digits of precision. This limitation is a direct result of strictly following the IEEE 754 specification in most applications implementation, e.g. Excel, Toad, etc.

Impact: Reports may not be accurate for any relevant 64-bits counters.

Workaround: None.

# <span id="page-12-0"></span>**6 Installation and Upgrade Instructions**

#### **6.1 Prerequisites**

#### **6.1.1 Oracle XDK**

The Oracle Database must have XDK installed. Please refer to the XDK installation guide in the Server Preparation Guide (ServerPrep.pdf) if XDK is not installed.

#### **6.1.2 Java version**

Make sure that the installed version of Java is 1.5.0 12 or above. Type the following command:

\$ java -version

The first line of the output will resemble this:

java version "1.5.0\_12"

If Java is not installed, or is an earlier version than required, some programs might not run, or might produce incorrect results.

This specific version of Java is available for download from Sun at the following URL:

[http://java.sun.com/products/archive/j2se/5.0\\_12/index.html](http://java.sun.com/products/archive/j2se/5.0_12/index.html)

Only the JRE (Java Runtime Environment) is required for Prospect. The JDK (Java Development Kit) is not required.

The default directory for the Java installation is  $/usr/java$ . However, the JRE can be installed anywhere, which allows multiple versions of Java to co-exist on the same server. If you install Java 1.5.0 12 somewhere other than the default location, then after installation, you need to edit the file \$FLEXPM\_HOME/.profile.flexpm and change the JAVA\_HOME environment variable to point to the installation directory.

Note that currently, Prospect for Ericsson GGU is not compatible with Java 1.6 or later.

#### **6.1.3 Perl Version**

Make sure that installed version of Perl is 5.6.1. Type the following command:

```
$ perl -v
```
The first line of the output should start with:

```
This is perl, v5.6.1 built for ...
```
If the version number is wrong, especially if it is earlier than required, some scripts might not run, or might produce incorrect results.

#### **6.1.4 Network Timeouts**

If your system has a security policy in place such that a session is disconnected after a lengthy period of apparent inactivity, you should disable it during this upgrade. The upgrade can take a few hours to run and requires no user input during the majority of the

upgrade. This can make the upgrade session appear idle. If timeouts are not disabled, the upgrade terminal could be disconnected during the upgrade.

#### **6.1.5 Disk Space and Table Space Requirements**

This patch requires at least 50MB free disk space for the user  $f$ lexpm in  $$FLEXPM$  HOME. This is required to accommodate the disk usage for the extraction of files and writing of log files during the patch installation.

**Note:** It is recommended to always keep 10% of total table space size available for each table space.

#### **6.1.6 Baseline Requirements**

The base environment that this release will be applied against:

• Prospect 8.0 for Ericsson 6.0.13.0. 0 base release (either a fresh install or an upgrade from an earlier release)

You can check that the environment is correct by running the following command as the Prospect UNIX user:

\$ show\_installed

This will produce output **similar (but not necessarily identical)** to the following:

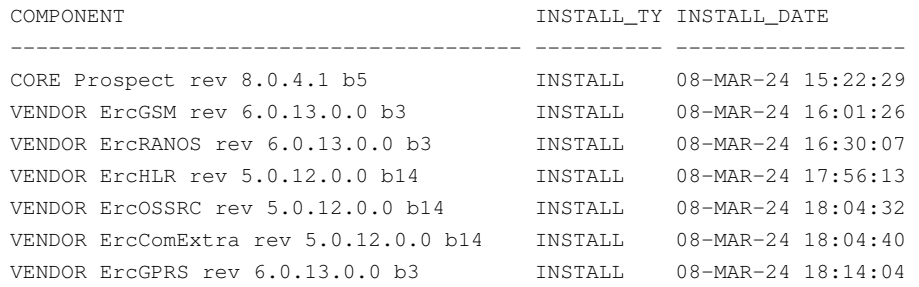

Additional components might be listed; these are unimportant. The versions ( $rev$ ) of CORE Prospect and VENDOR module must be greater than or equal to those shown. The build number ("b" followed by a single digit) and install type (INSTALL or UPGRADE) for each component is unimportant. The install dates will be different from those shown.

**Important!** It is critical that you apply this patch to an environment at the correct patch level. Please verify the environment carefully. For more information, please contact Vallent customer support.

# **6.2 Installation Privileges Required**

#### **6.2.1 Upgrade**

The following privileges are required for an upgrade.

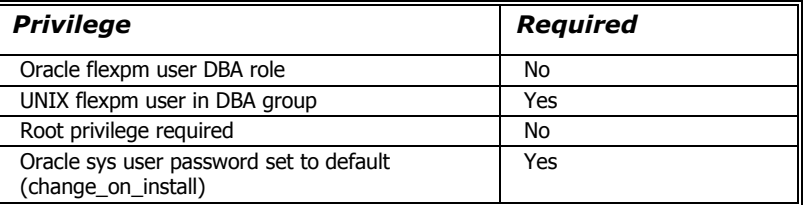

### **6.3 Pre-Installation Instructions**

#### **6.3.1 System Backup**

This upgrade cannot be uninstalled. It involves updates to the database and the metadata; therefore recovery from backup is the only way to reverse the changes made. You must perform a full system backup before installing this upgrade. If needed, please refer to the "Backing up the Database" section of the Prospect Administration Guide. Please contact Vallent customer support if you require further support.

#### **6.3.2 Note Schedule\_maint Settings**

If the middleware is down for an extended period of time, the script schedule maint could display some jobs as not scheduled. Thus the jobs will not run and the system will fail.

Before the upgrade, run schedule\_maint to get a list of the current schedule settings. Make a note of the next run time of each job.

#### **6.3.3 Oracle Sys Account Access**

Prospect 8.0 requires that all logins using the  $sys$  account must be qualified as  $sysdba$ . The following Oracle changes may be required.

1. Verify that the change is needed. Try to log in using sqlplus:

```
$ sqlplus /nolog
```
SQL> connect sys/change\_on\_install@flexpm as sysdba

If you can log in, you can skip the rest of this procedure.

If you get an error concerning privileges, then you need to continue with the following steps.

2. Set the remote login passwordfile parameter in the init<sid>.ora file. On most Prospect systems the sid is  $f$ lexpm. Log in as the oracle user, and then enter the following command.

```
$ cd $ORACLE_BASE/admin/flexpm/pfile
```
3. Edit the init<sid>.ora file (for example, initflexpm.ora) and add the following line.

```
remote_login_passwordfile=EXCLUSIVE
```
4. Create the Oracle password file to allow remote  $sys$  access. While still logged in as the oracle user verify that  $$ORACLE$  HOME and  $$ORACLE$  SID are correct, then enter the following command.

```
$ orapwd file=${ORACLE_HOME}/dbs/orapw${ORACLE_SID} \ 
password=change_on_install entries=10
```
- 5. Bounce the database so that the parameter and password file take effect. If you get an error concerning the password file, verify that it is in the dbs directory and that the filename is orapwflexpm.
- 6. To verify that the changes have taken effect, repeat step 1.

#### **6.4 Installation Instructions**

#### **6.4.1 Upgrade Instructions**

- 1. If this Prospect system is associated with a Prospect Web system, it is advisable to use the Prospect Web Administration Tool to disable the datasource associated with this Prospect system. See the Prospect Web Administration Guide for more information.
- 2. Log in as the Prospect UNIX user typically flexpm.
- 3. Check whether \$FLEXPM\_HOME is set:

```
echo $FLEXPM_HOME
```
If the variable is not set (the output is just a blank line), source the relevant .profile to set the required environment variables.

4. Stop the middleware if it is running.

```
$ ps-mgr stop all 
$ ps-mgr halt
```
5. Download and copy the TAR package to be installed on to the appropriate Prospect server into a staging directory, for example,

```
$ mkdir -p /var/tmp/6.0.13.0-TIV-PROSPECT-ERCGGU-IF0010
```
6. cd to the staging directory.

\$ cd /var/tmp/6.0.13.0-TIV-PROSPECT-ERCGGU-IF0010

7. Untar the TAR package using the following command:

\$ tar -xvf 6.0.13.0-TIV-PROSPECT-ERCGGU-IF0010.tar

8. Go to the sun-server-1 directory.

```
$ cd sun-server-1
```
**Note:** The server-prep-1 directory is for the resolution of ticket SEAde68985 (Sizing Tool issues). This applies only to the Fresh Install in the previous release (6.0.13.0.0), not to this patch installation.

9. Preview the installation by typing the following command:

```
$ ./wminstall -b $FLEXPM_BASE -d $DB_CONNECT \ 
-core_spec core.spec -v -preview
```
The output of the command should contain the following text. Look specifically for the word UPGRADE where highlighted:

```
+-------------------------------------------------------------
```

```
| Vendor Tarball : 
| Module - ErcRANOS, version - 6.0.13.0.10.2 : All prerequisites met 
| wminst_ErcRANOS.tgz : UPGRADE - VENDOR - 6.0.13.0.10.2 
+------------------------------------------------------------- 
| Vendor Tarball : 
| Module - ErcGPRS, version - 6.0.13.0.10.2 : All prerequisites met 
| wminst_ErcGPRS.tgz : UPGRADE - VENDOR - 6.0.13.0.10.2 
+-------------------------------------------------------------
```
If the output contains no errors, install the patch by running the same command again, but without the –preview option, thus:

\$ ./wminstall -b \$FLEXPM\_BASE -d \$DB\_CONNECT \ -core\_spec core.spec -v

10. A license agreement is displayed. Use the scroll bar to read the complete text if it does not display in the window. Enter yes (case sensitive) to continue with the installation. The installation aborts if you do not enter yes.

#### **Notes**:

The installation of the upgrade might take a while to complete. The main terminal where the install command is executed may seem to hang from time-to-time at the INSTALL section for each module. The log file (with a filename like <YYYY>\_\_<MM>\_\_<DD>\_\_<HH>\_\_<MM>\_\_<SS>\_<PID>) under /var/tmp can be viewed from another console during the installation for the installation progress. The date will change when each module installs.

11. After wminstall is completed, examine the detail.log under the directory \$FLEXPM\_HOME/audit/< YYYY> <MM><DD><HH><MM><SS><PID> for any error messages.

#### **6.5 Post-Installation Instructions**

#### **6.5.1 Validate Invalid Objects**

- 1. After an upgrade install finishes, it is useful to check for any invalid objects in the database. Log into the database using SQL\*Plus:
	- \$ sqlplus \$DB\_CONNECT

```
SQL> select object_type, object_name from user_objects where 
status='INVALID' and object_type != 'VIEW';
```
This should produce the output:

no rows selected

2. If the above SELECT statement outputs some rows, recompile the schema. Use the correct value for schema\_name (in UPPERCASE) if it differs from below:

SQL> execute dbms\_utility.compile\_schema('schema\_name',FALSE); If your schema\_name is FLEXPM, you can use the command as below:-

SQL> execute dbms\_utility.compile\_schema('FLEXPM',FALSE);

#### **6.5.2 Verify installed components**

After an upgrade install finishes, run show\_installed to confirm if the modules components are installed correctly.

The output from show installed should be similar (but not necessarily identical) to the following:

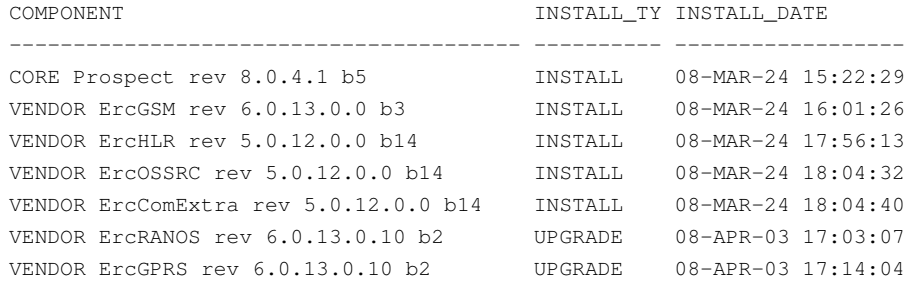

The component names and version numbers ( $rev$ ) should be the same as those shown. The build numbers ("b" followed by one or more digits) might be different. The install dates and times will be different from those shown.

#### **6.5.3 Start the Middleware**

If everything successfully installed, start the middleware:

\$ ps-mgr init

#### **6.5.4 Enable Datasource in Prospect Web**

If the Prospect system is associated with a Prospect Web system and the datasource was disabled earlier, use the Prospect Web Administration Tool to re-enable the datasource.

#### **6.6 Uninstallation Procedure**

The upgrade version of this release cannot be uninstalled. It involves updates to the database and the metadata, and therefore recovery from backup is the only way to reverse the changes made by this release. You must perform a full system backup before installing this patch. If needed, please refer to the "Backing up the Database" section of the Prospect Administration Guide. Please contact Vallent customer support if you require further support.

# <span id="page-19-0"></span>**7 Customer Support**

Contact IBM customer support if a problem is encountered during the installation of this patch or release.

# <span id="page-20-0"></span>**8 Manifest**

The manifest for this release is contained in a file called Manifest.txt at the top level of the TAR archive.